# Microseismicity at Soultz-sous-Forêts

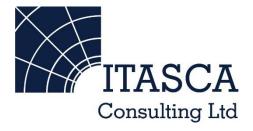

Microseismic Geomechanics: Increased understanding; reduced risk

### InSite Lite

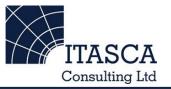

- InSite<sup>™</sup> Lite is the free version of Itasca Consulting Ltd.'s InSite Seismic Processing software suite, provided with limited functionality and features.
- The examples shown here are taken from ICL and its partners projects.
- InSite's proprietary project (\*.pcf) files contain all the configuration, event information and links to waveforms necessary to run a project in InSite. Double-clicking on the .pcf project file launches the InSite software application.
- The InSite project waveform data (\*.esf) files include the results from the data processing. These files are imported for the project (.pcf file) through the data import management tool in InSite. Please note that not all of the available example projects are provided with example waveform data.
- For information on the operation of the InSite software, please refer to the product help files.
- For information on purchasing the full version of the InSite software, please contact us at <u>support@itasca.co.uk</u>

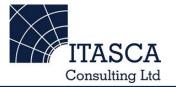

- This example uses Microseismic location data recorded during the Hydraulic Fracturing of an Enhanced Geothermal system at depths over 3km at Soultz-sous-Forêts (France) and is used by kind permission of The European Hot Dry Rock project (HDR)
- This example is designed to give an overview of the features and functionalities of InSite's 3D Visualiser.
- The following slides give you some options to try in the software.

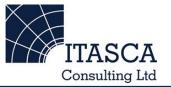

... run through the "SKB Prototype" demo presentation first as this gives a more thorough overview of the Location Visualiser.

... compare what you see here to the "AECL Concrete" demo. InSite's scale independence allows fractures at both km and cm scale to be visualised.

## Navigation: Data Visualiser

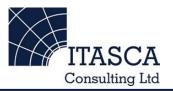

| 🗑 InSite-Lite (x64) - soultz_20100309                                              |         |                    |                              |                                |              |                                               |                    |
|------------------------------------------------------------------------------------|---------|--------------------|------------------------------|--------------------------------|--------------|-----------------------------------------------|--------------------|
| Eile View Project Iools Events Export Help                                         |         |                    |                              |                                |              |                                               |                    |
|                                                                                    |         |                    |                              |                                |              |                                               |                    |
| Global Button Bar + X 1 Components Loaded 7911 Events Loaded from Component soultz |         |                    |                              |                                |              |                                               |                    |
| Data Visualiser                                                                    | Name En |                    | Nahal Duttar                 | alTime                         | La Enab      |                                               | n Un LM Wavefor    |
|                                                                                    | i≌sou ✓ | The InSite G       |                              | 19:11.7200<br>27:13.5800       | E# ✓<br>E# ✓ | -0.0630 0.0250 2.89<br>-0.13000 0.15600 2.87  |                    |
| Ť                                                                                  |         | Bar allows y       | ou to switch                 |                                | E# ✓         | -0.12000 0.0240 2.97                          | InSite's default   |
| Setup                                                                              |         | Dai allows y       |                              |                                | E# ✓         | -0.19200 0.0550 2.93                          | view is the Date   |
|                                                                                    |         | between the        | aldelieve                    | 37:06.8200                     | E# ✓<br>F# ✓ | -0.10200 0.0200 2.90                          | view is the 'Data  |
| Waveforms                                                                          |         | Detween the        |                              | 03:31.2700<br>13:46.1700       | E# ▼<br>F# √ | -0.11700 0.0460 2.96<br>-0.0830 0.0160 2.98   | Vieuelieer'        |
| 1 **                                                                               |         | visualisers.       |                              | 15:01.0100                     | E# ✓         | -0.19700 0.0790 2.90                          | Visualiser',       |
|                                                                                    |         | visualisers.       |                              | 17:55.1800                     | E# ✓         | -0.11700 0.0230 2.90                          | ahawing a          |
| Waveform-Moveout                                                                   |         |                    |                              | 18:25.6400                     | E# ✓         | -0.12100 0.0410 2.92                          | showing a          |
|                                                                                    |         | Try going to       | tha 3D                       | 27:35.0400<br>40:17.8800       | E# ✓<br>E# ✓ | -0.15800 0.0220 2.94<br>-0.10500 0.0280 2.93  | actologius of all  |
| 3D Visualiser                                                                      |         | Thy going to       |                              | 42:34.4100                     | E# ▼<br>F# √ | -0.10500 0.0280 2.93<br>-0.10500 0.0390 2.92  | catalogue of all   |
| ·••                                                                                |         | Visualiser.        |                              | 42:38.0100                     | E# ✓         | -0.13700 0.0810 2.99                          | Seismic/MS/AE      |
|                                                                                    |         | visualisei.        |                              | 45:27.2200                     | E# ✓         | -0.14900 0.0370 2.93                          | Seismic/WS/AE      |
| Mechanisms                                                                         |         | <u>الا</u> الا الا |                              |                                | E# ✓         | -0.10900 0.0310 2.98                          | avanta imported or |
|                                                                                    |         | @ Ev<br>@ Ev       |                              | 22:52:30.0200<br>22:56:59.8300 | E# ✓<br>F# ✓ | -0.17300 0.11200 2.90<br>-0.11600 0.0230 2.90 | events imported or |
| Stream                                                                             |         | @ Ev               |                              | 23:20:04.6600                  | ⊑# ¥<br>E# √ | -0.14500 0.0580 2.92                          | proceed within     |
|                                                                                    |         | @ Ev               |                              | 00:30:57.2700                  | E# ✓         | -0.10900 0.0330 2.98                          | processed within   |
|                                                                                    |         | 🔘 Ev               | . 0036 03-09-1 00:33:08.5700 | 00:33:08.5700                  | E# ✓         | -0.16000 0.14100 2.93                         | the project        |
| AE Dashboard                                                                       |         | ◎ Ev               |                              | 02:06:16.0800                  | E# ✓         | -0.16500 0.0490 2.80                          | the project        |
|                                                                                    |         | @ Ev<br>@ Ev       |                              | 02:25:08.9600<br>02:26:30.7100 | E# ✓<br>F# ✓ | -0.10500 0.0330 2.92<br>-0.0860 0.0220 2.95   |                    |
| Stream Dashboard                                                                   |         | @ Ev               |                              | 02:26:30.7100                  | E# ▼<br>F# √ | -0.18500 0.0270 2.89                          |                    |
| 071                                                                                |         | @ Ev               |                              | 02:38:19.9100                  | E# ✓         | -0.15800 0.0250 2.87                          |                    |
|                                                                                    |         | 🔘 Ev               | . 0042 03-09-1 02:54:41.9300 | 02:54:41.9300                  | E# ✓         | -0.16000 0.14500 2.93                         |                    |
| Processing Settings                                                                |         | @ Ev               |                              | 03:00:33.8300                  | E# ✓         | -0.19000 0.0450 2.93                          |                    |
|                                                                                    |         |                    |                              | 03:07:57.9100                  | E# ✓         | -0.14000 0.0550 2.91<br>-0.10500 0.0900 2.90  |                    |
| Triggering                                                                         |         | @ Ev<br>@ Ev       |                              | 03:10:06.0100<br>03:16:10.7500 | E# ✓<br>F# ✓ | -0.10500 0.0900 2.90<br>-0.0980 0.10000 2.99  |                    |
|                                                                                    |         | @ Ev               |                              | 03:43:50.7500                  | E# ✓         | -0.12000 0.0160 2.93                          |                    |
|                                                                                    |         | 🙆 Ev               | . 0048 03-09-1 03:47:00.1800 | 03:47:00.1800                  | E# ✓         | -0.10600 0.0210 2.90                          | 10 0.0 🗙           |
| Charts                                                                             |         | @ Ev               |                              | 04:26:42.1700                  | E# ✓         | -0.11300 0.0160 2.93                          | 10 0.0 🗙 👻         |
|                                                                                    |         |                    |                              |                                |              |                                               |                    |

### **3D Visualiser I**

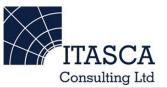

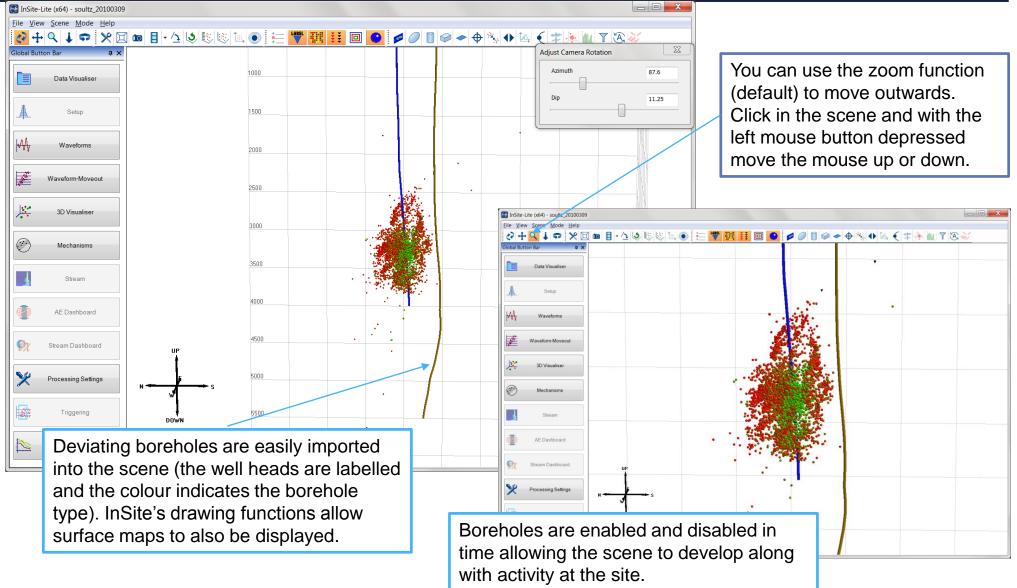

## 3D visualiser II: Time-movie display

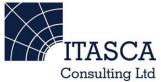

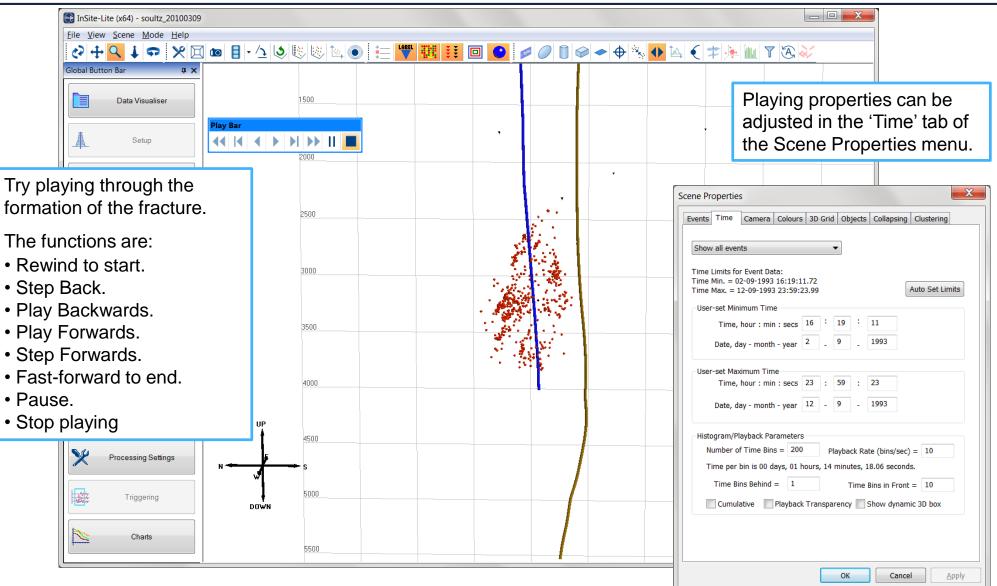

#### 3D Visualiser III: inserting drawing objects

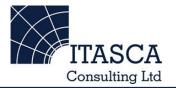

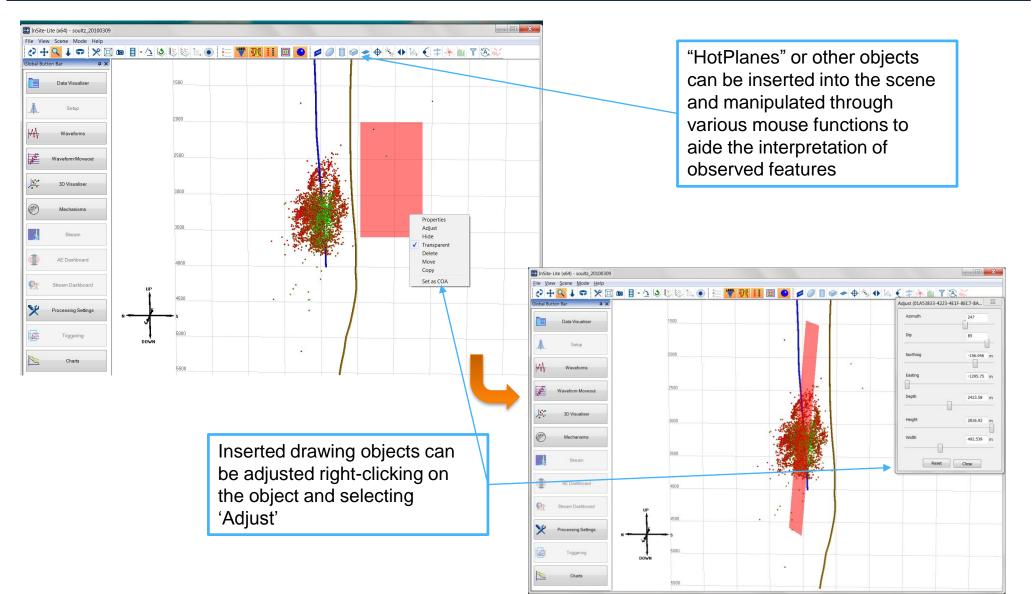